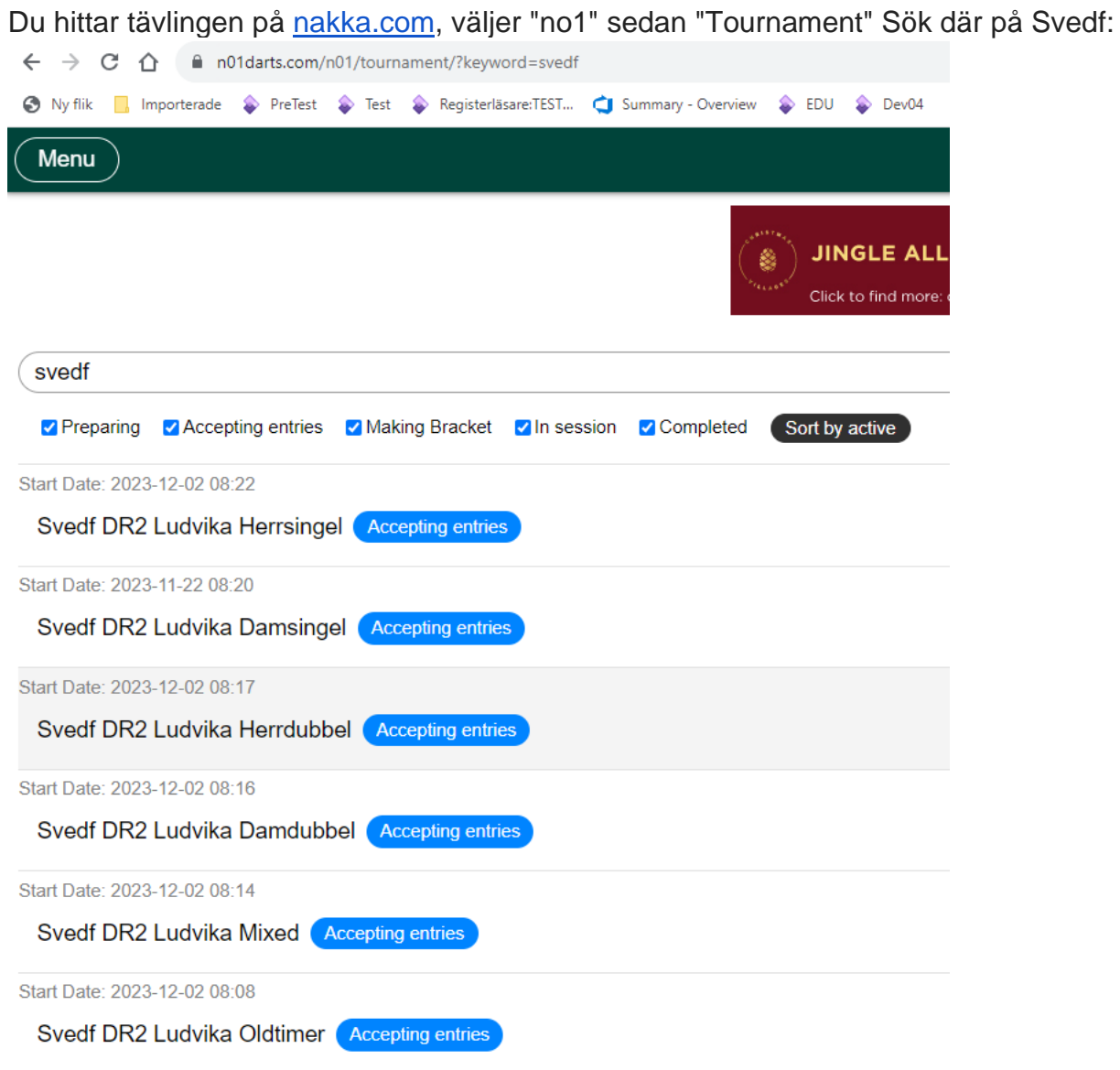

Klicka på en av klasserna, välj sedan admin login:

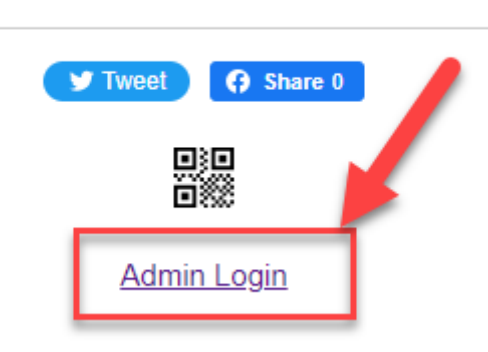

P,

Välj hur du vill logga in:

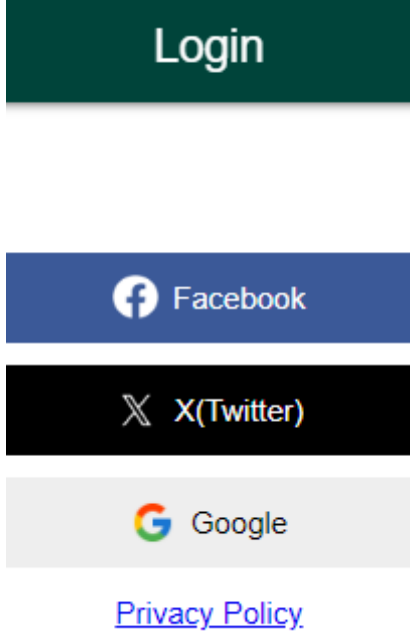

Du får då upp denna ruta där du klickar "OK":

## n01darts.com säger

You are not Admin. Do you want to request co-admin authority?

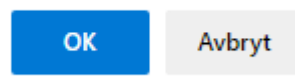

När du gjort det på alla klasserna meddelar du tk@svealandsdartforbund.se så går vi in och godkänner så kommer du sedan ha adminbehörighet och kan fortsätta med att sätta upp tävlingarna i nakka.